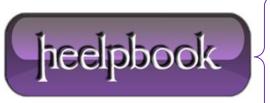

**Date:** 19/12/2012

Procedure: Openssl - Can't Open Config File: /Usr/Local/Ssl/Openssl.Cnf (Windows)

Source: <u>LINK</u> Permalink: <u>LINK</u>

**Created by:** HeelpBook Staff **Document Version:** 1.0

## OPENSSL – CAN'T OPEN CONFIG FILE: /USR/LOCAL/SSL/OPENSSL.CNF (WINDOWS)

This error occurs mainly on windows when you are using openssl package...the reason is that **openssl** failed to locate the **openssl.crfg**) file.

We will recommend that you do the following (on Windows only):

- Open your command prompt as Administrator (few openssl commands opens in random state), thus
  when openssl tries to write stuff on your disk it fails.
- Now before you run any **openssl** command type the following:

 ${\tt SET OPENSSL\_CONF=C:\footnote{Conf=C:\footnote{Conf=C:\footnote{Conf=C:\footnote{Conf=C:\footnote{Conf=C:\footnote{Conf=C:\footnote{Conf=C:\footnote{Conf=C:\footnote{Conf=C:\footnote{C:\footnote{Conf=C:\footnote{C:\footnote{C:\foo$ 

Press Enter and after you did the above now you will be good to go with your openssl stuff and commands.

Remember that everytime you open a command prompt you will have to run the above command unless you will set this as your environment variable.

**Date:** 19/12/2012 **Total Chars:** 684

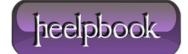

Page: 1
Total Words: 131